# 補講状況照会

#### ①「補講状況照会」をクリック

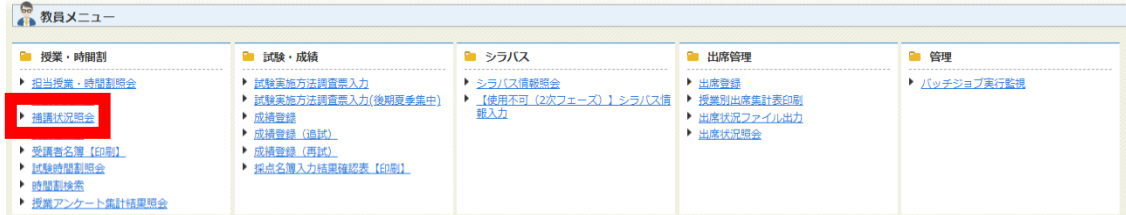

# ②検索条件を入力して、「検索」をクリック

### ※教員番号を必ず入力してください。

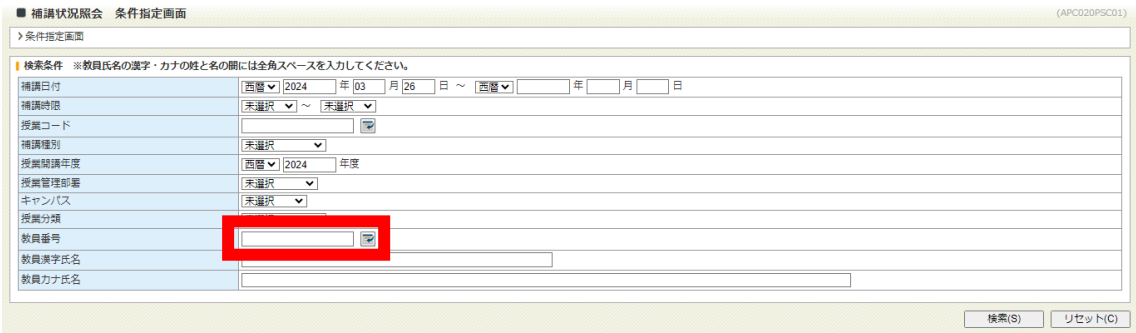

#### ③補講状況が表示されます。

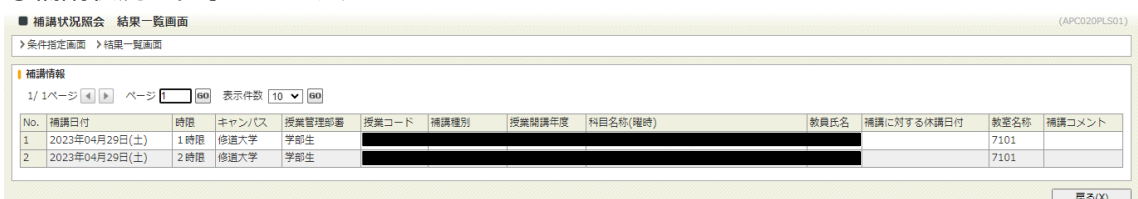